# LSU Printing System User Guide for Students

Printer locations:

- 1. Library first floor, at the entrance.
- 2. Library second floor, Reading Room.
- 3. Building 2 second floor, at the staircase.

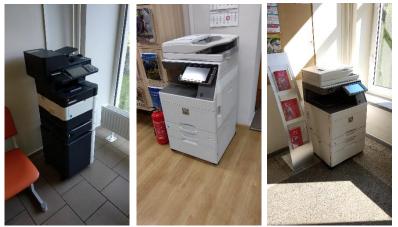

Connect to a printer in the same way as to a computer or information system. The login window looks like this:

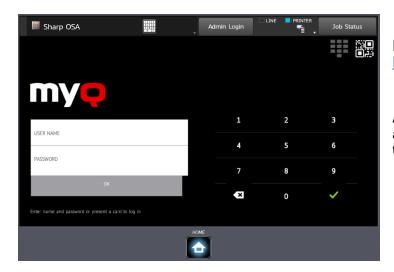

If you have forgotten your login password, you can change it here <u>https://is.lsu.lt/pamirsau</u>

After you enter your login password or attach the card, wait up to 5 seconds until the login is complete.

The amounts to be paid for printing:

- A4 black-and-white printing and copying 0.04 €
- A4 colour printing and copying 0.12 €
- A3 black-and-white printing and copying 0.08  $\in$
- A3 colour printing and copying 0.24 €
- Scanning 0.01 €

## Printing from a university computer

Choose MyQ printer and press "Print".

| Info    | Print                                  |
|---------|----------------------------------------|
| New     | Copies: 1 +                            |
| Open    |                                        |
| Save    | Print                                  |
| Save As | Printer <sup>©</sup>                   |
| Print   | MyQ_Spausdinimas on Isu-i<br>Ready     |
| Share   | MyQ_Spausdinimas on lsu-inf01<br>Ready |

## Printing from home

While away from the university, send the document you want to print using your LSU student e-mail address to <a href="mailto:spausdintuvas@lsu.lt">spausdintuvas@lsu.lt</a>. You can print it as soon as you are at the printer.

| 🗠 send        | 0 Attach 🗸 | Discard •••                  |   |  |
|---------------|------------|------------------------------|---|--|
| То            | spau       |                              |   |  |
| Cc            |            | sdintuvas<br>dintuvas@lsu.lt | × |  |
| Failas spause | Searce     | ch Directory                 |   |  |

When sending the document by e-mail, you can specify printing in black-and-white or two-sided printing. In the subject field of the message, use #mono and #duplex settings. E. g.: My document #mono#duplex

The main window of the printer

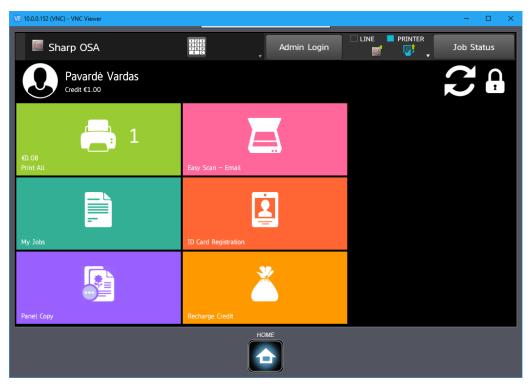

## **Credit recharge**

To recharge your printer system account, buy a recharge coupon on the second floor of the library, connect to the printer and press "Recharge Credit".

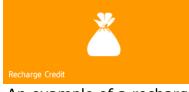

An example of a recharge coupon:

Enter the coupon code and print your documents using any university computer.

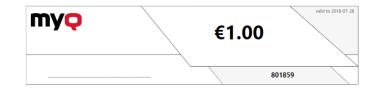

## **ID card registration**

You can assign your ID card to the system for more convenient connection to the printer. You can use a Student ID card, Kaunas card, a credit card or a loyalty card (with an NFC chip), or an NFC sticker.

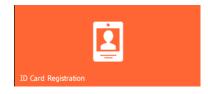

## Printing

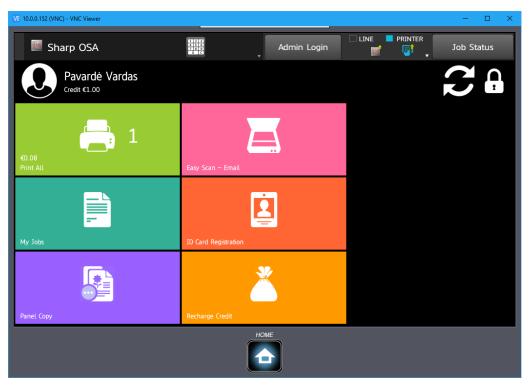

When connected to the printer, you can print all the sent documents by pressing the button "Print All"  $\,$ 

or select specific documents by pressing "My Jobs"

## Scanning

To scan, place the document on the scanner's surface or put your sheets in a sheet tray and press "Easy Scan – Email". Scanned documents will be sent to your email.

## Copying

To copy a document, press button "Panel Copy"

In the opened window, set the parameters (number of copies, double-sided copying, etc.). At the bottom, on the left, press "B/ W Start" to make a black-and-white copy or "Colour Start" to make a colour copy.

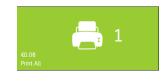

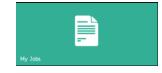

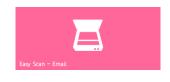

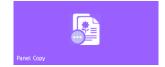

| V2 10.0.0.152 (VNC) - VNC Viewer   |               |               |                             |       |     | – 🗆 X                                |
|------------------------------------|---------------|---------------|-----------------------------|-------|-----|--------------------------------------|
| 🛱 📮 🧧 Easy<br>Scan 📑 File retrieve |               | ,<br>retrieve | C→ Logout<br>Pavarde Vardas |       |     |                                      |
|                                    | No. of copies |               | 1                           |       | ►   | Send as well as print                |
| Colour Mode<br>Full Colour         | 7             | 8             | 9                           |       |     | Quick File<br>Store Data Temporarily |
| Original<br>Auto                   | 4             | 5             | 6                           |       |     | File<br>Store Data in Folder         |
| Paper Select<br>Auto               | 1             | 2             | 3                           |       |     | Call Eco Program                     |
| 2-Sided Copy<br>1-Sided→1-Sided    |               | 0             |                             | С     |     |                                      |
| Copy Ratio                         |               |               |                             |       | _   |                                      |
| Exposure<br>Auto                   |               |               |                             | Plain | . F | CA Preview                           |
| Sort/Group<br>Auto                 |               | 1             |                             |       | ſ   |                                      |
| Cthers                             |               | 2             | A3 📋                        |       |     | B/W<br>Start                         |
|                                    |               |               |                             |       |     |                                      |

## Printing from a USB flash drive and scanning to a USB flash drive

Press the "Panel USB" button and connect a USB flash drive to the printer.

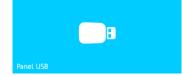

To scan to a USB flash drive, place the document and press the button "Start".

| Easy<br>Copy                                                                                                    | Easy<br>Scan           | HDD<br>File retrieve 🖕 | C→ Logout<br>Pavardė Vardas | LINE |                                 | Job Status |
|----------------------------------------------------------------------------------------------------|------------------------|------------------------|-----------------------------|------|---------------------------------|------------|
| File Name                                                                                                    | Specified by System Se | ettings                |                             |      | Return to Fol<br>Selection Scre |            |
| Stored To:                                                                                                    |                        |                        |                             |      |                                 |            |
| Colour Mod                                                                                                    | e<br>uto/Mono2         |                        |                             |      |                                 |            |
| Resolution 2                                                                                                    | 00x200dpi              |                        |                             |      |                                 |            |
| File Format                                                                                                    | PDF                    |                        |                             |      |                                 |            |
| Original                                                                                                    |                        |                        |                             |      |                                 |            |
| Exposure                                                                                                    | Auto                   | .E                     |                             |      | C Preview                       | СА         |
| Job Build                                                                                                    |                        | Scan Size              | Send Size                   |      |                                 |            |
| Image: A start of the start of the start | Others                 | A4                     | A4                          |      | Sta                             | nrt        |
|                                                                                                    |                        |                        |                             |      |                                 |            |

To print from a USB flash drive, select "Select file from USB Memory to print" on the right of the screen

| Return to Folder<br>Selection Screen |  | Scan to HDD                                 |  |  |  |
|--------------------------------------|--|---------------------------------------------|--|--|--|
|                                      |  | Scan to External<br>Memory Device           |  |  |  |
|                                      |  | Select File from<br>USB Memory to Print     |  |  |  |
|                                      |  | Select File from<br>Network Folder to Print |  |  |  |
|                                      |  |                                             |  |  |  |
|                                      |  |                                             |  |  |  |

## Select the document in the window

| Easy Copy Copy Scan | HDD<br>File retrieve 🖕 | Logout<br>Pavardė Vardas |   | PRINTER  | Job Status      |
|---------------------|------------------------|--------------------------|---|----------|-----------------|
| USB Memory          | t                      |                          |   | Change S | etting to Print |
| File or Folder Name |                        |                          |   |          |                 |
|                     |                        |                          |   |          |                 |
|                     |                        |                          | * |          |                 |
| =                   | <b></b> .              |                          | _ |          |                 |
| изунја и толисија   |                        |                          |   |          |                 |
| 🗐 = <u>;,</u>       |                        |                          |   |          |                 |
| ✓                   |                        |                          |   |          | СА              |
| Ξ                   |                        |                          |   |          |                 |
| 📂 · ·               |                        |                          | ¥ |          |                 |
|                     |                        |                          |   |          |                 |
|                     |                        |                          |   |          |                 |

and press "Change Setting to Print". Press "Start" in the opened window.

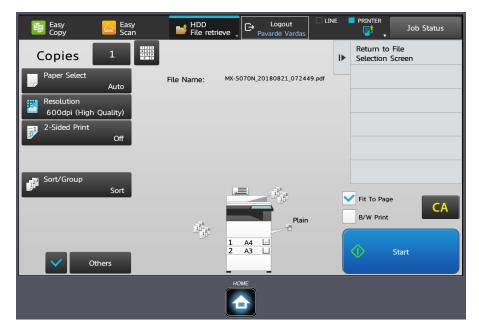